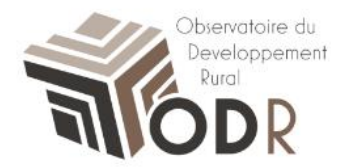

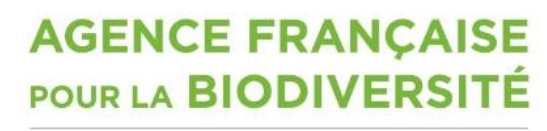

Établissement public du ministère de l'Environnement

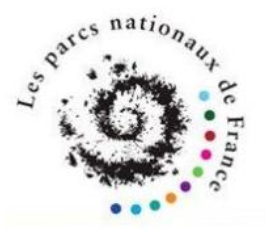

# **Notice d'utilisation – Les Fiches**

## **Comment accéder aux fiches des Parcs Nationaux**

Laura Nikitine, plateforme informatique ODR Camille Fernandes, réseau évaluation ODR

INRA Unité de service de l'Observatoire du Développement Rural (0685) 24, Chemin de Borde Rouge - Auzeville CS 52627 31326 CASTANET TOLOSAN CEDEX

### **1. Rendez-vous sur le site de l'ODR**

#### [https://odr.inra.fr](https://odr.inra.fr/)

Après vous être connecté sur le site de l'ODR avec l'identifiant et le mot de passe utilisés lors de votre inscription, cliquez sur l'onglet « Réseaux ». Un menu déroulant s'affiche ; cliquez alors sur « Réseau évaluation », puis « Parcs Nationaux ».

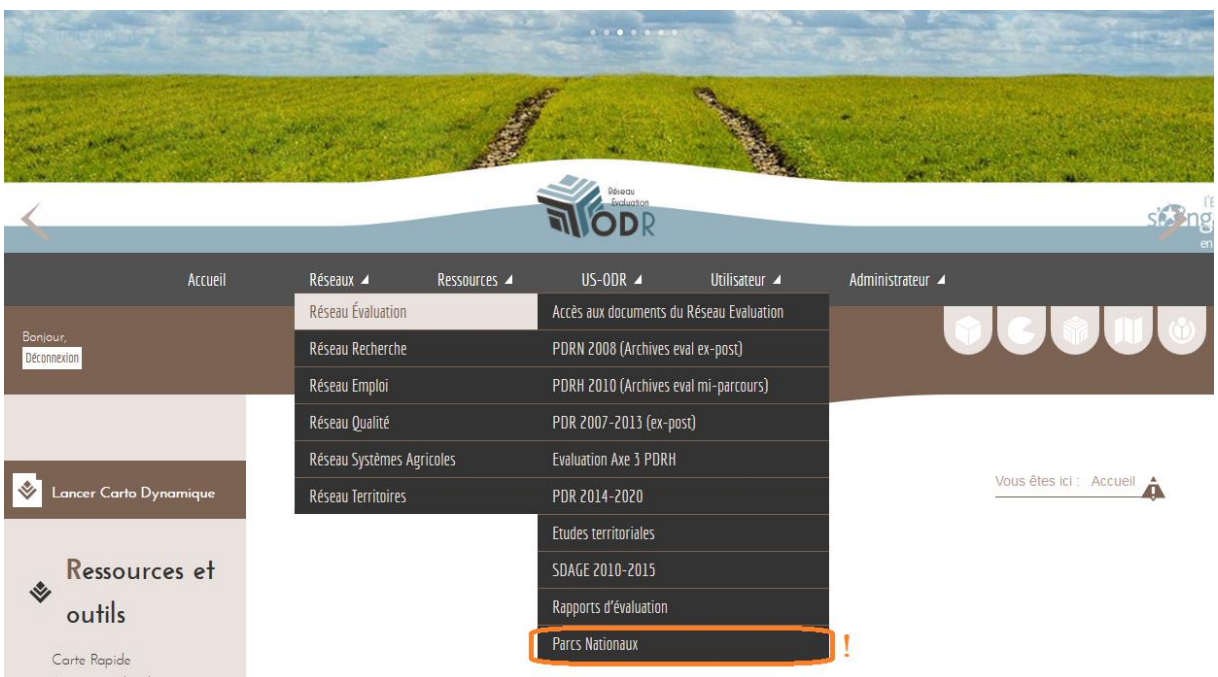

Le portail des Parcs Nationaux s'affiche alors.

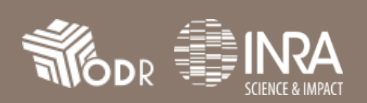

Dans le menu de gauche, sous la rubrique « Parcs Nationaux », vous retrouverez le lien vers l'accueil des parcs ainsi que le lien « télécharger les indicateurs ». Cliquez sur ce dernier pour accéder aux fiches.

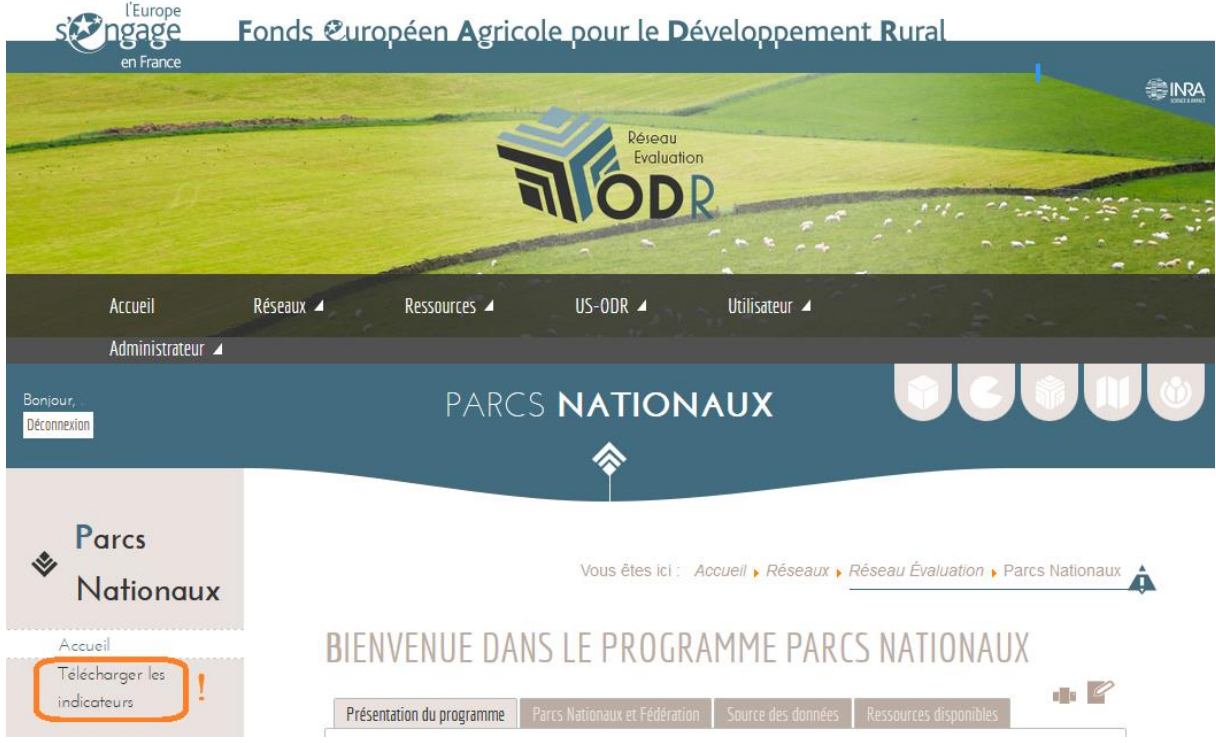

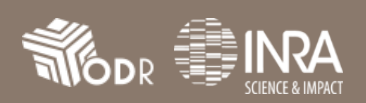

### **2. Télécharger les indicateurs**

Une fois parvenu sur la page, la liste complète des éléments concernant les Parcs Nationaux publiés par l'ODR s'affiche.

Parcourez la page jusqu'au dossier « Réseau Evaluation », puis cliquez sur « Parcs Nationaux ».

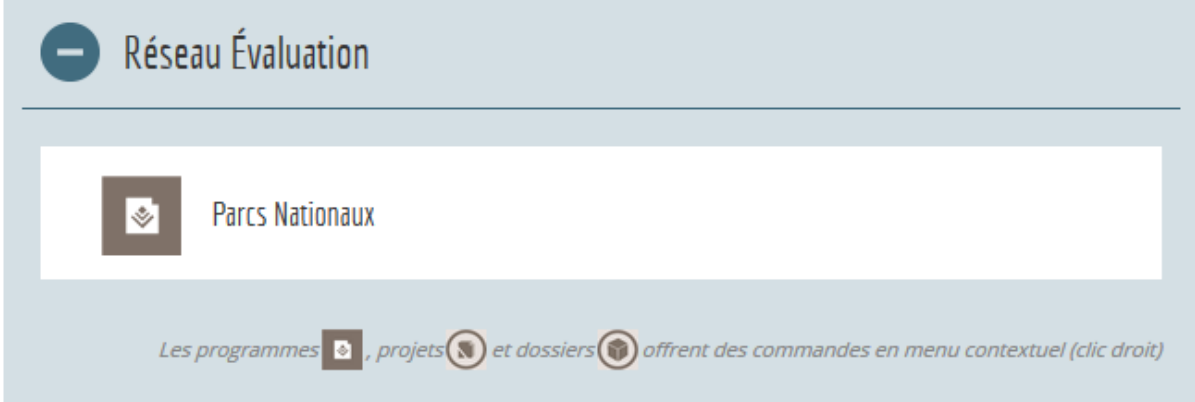

Déroulez les dossiers jusqu'au « Bilan PDR 2007-2013 (fin de programmation 2015) ».

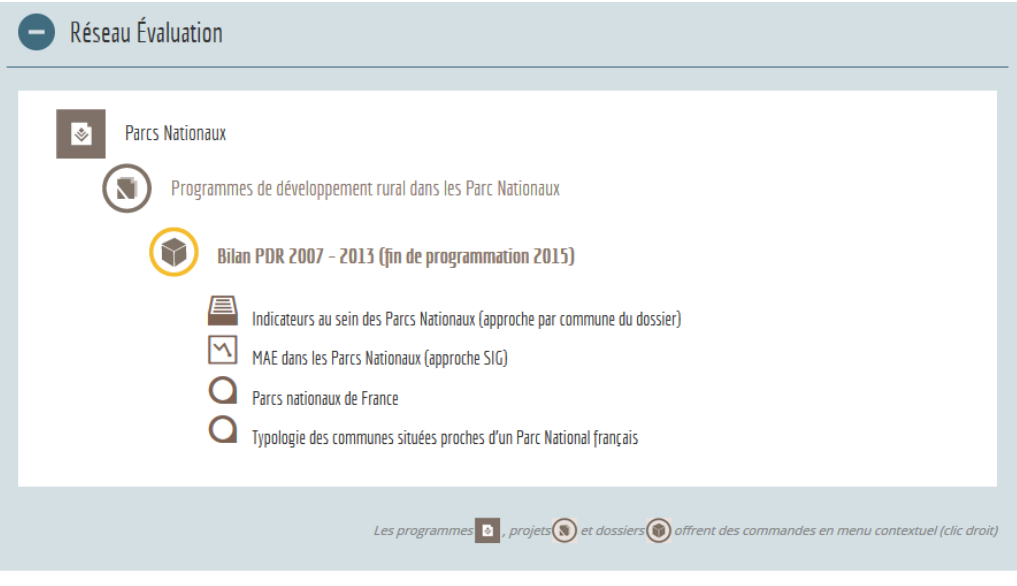

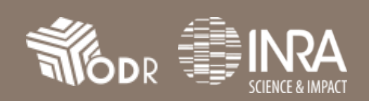

Vous retrouvez alors les deux fiches des Parcs Nationaux :

- « Indicateurs au sein des Parcs Nationaux (approche par commune du dossier) »
- « MAE dans les Parcs Nationaux (approche SIG) »

Choisissez celle qui vous intéresse, puis cliquez sur son titre. La fiche se chargera alors (le temps de chargement peut varier selon le contenu des fiches).

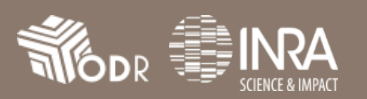